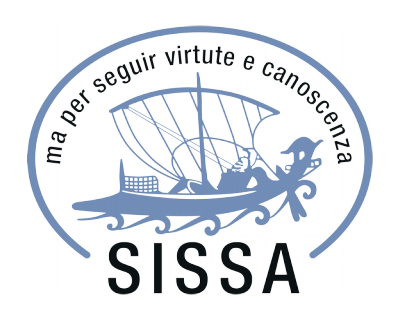

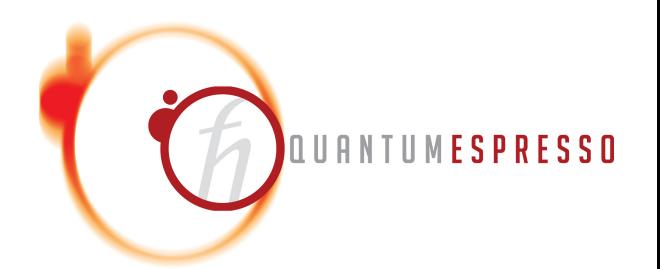

# Hands-on Time-Dependent Density Functional Perturbation Theory: calculation of absorption spectra of molecules

# Iurii Timrov, Oscar Baseggip

**Quantum ESPRESSO Summer School**

Ljubljana, Slovenia 18 September 2019

# **Outline**

1. **Example 4:** Calculation of absorption spectra in the Independent Particle Approximation

2. **Example 5:** Calculation of absorption spectra of interacting electrons using the **turboDavidson** program

3. **Example 6:** Calculation of absorption spectra of interacting electrons using the **turboLanczos** program

4. **Example 7:** Calculation of absorption spectra using B3LYP pseudo-potential

# **Outline**

#### 1. **Example 4:** Calculation of absorption spectra in the Independent Particle Approximation

2. **Example 5:** Calculation of absorption spectra of interacting electrons using the **turboDavidson** program

3. **Example 6:** Calculation of absorption spectra of interacting electrons using the **turboLanczos** program

4. **Example 7:** Calculation of absorption spectra using B3LYP pseudo-potential

# Independent Particle Approximation

The simplest approximation: Independent Particle Approximation (IPA) which allows us to describe single-particle excitations.

#### **Fermi's golden rule**

The transition probability per unit time from occupied states  $|\varphi_v\rangle$  to empty states  $\ket{\varphi_c}$  reads:

$$
\mathcal{T}(\omega)=\frac{2\pi}{\hbar}\sum_{\mathsf{v},c}\delta(\varepsilon_{\textsf{c}}-\varepsilon_{\mathsf{v}}-\hbar\omega)\left|\left\langle \varphi_{\textsf{c}}|V'_{\textsf{ext}}|\varphi_{\mathsf{v}}\right\rangle \right|^{2}
$$

 $V'_{ext} = -e\mathbf{E} \cdot \mathbf{r}$  is the external potential induced by the electric field.

 $\varepsilon$ <sub>v</sub>,  $\varepsilon$ <sub>c</sub> and  $|\varphi$ <sub>v</sub> $\rangle$ ,  $|\varphi$ <sub>c</sub> $\rangle$  are the eigenvalues and the eigenfunctions of the ground-state Kohn-Sham equation

Absorption coefficient:  $\alpha(\omega) \propto \omega \, \mathcal{T}(\omega)$ 

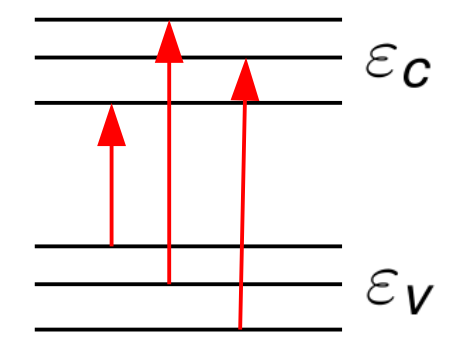

Go to the directory with the input files:

cd Day-3/example4

In this directory you will find:

- README.  $md$  File describing how to do the exercise
- $pw.$  benzene. in  $\blacksquare$  Input file for the SCF ground-state calculation
- epsilon.benzene.in  $-$  Input file for a calculation of spectrum in IPA
- plot\_spectrum.gp Script to plot spectrum using gnuplot
- 
- reference Directory with the reference results

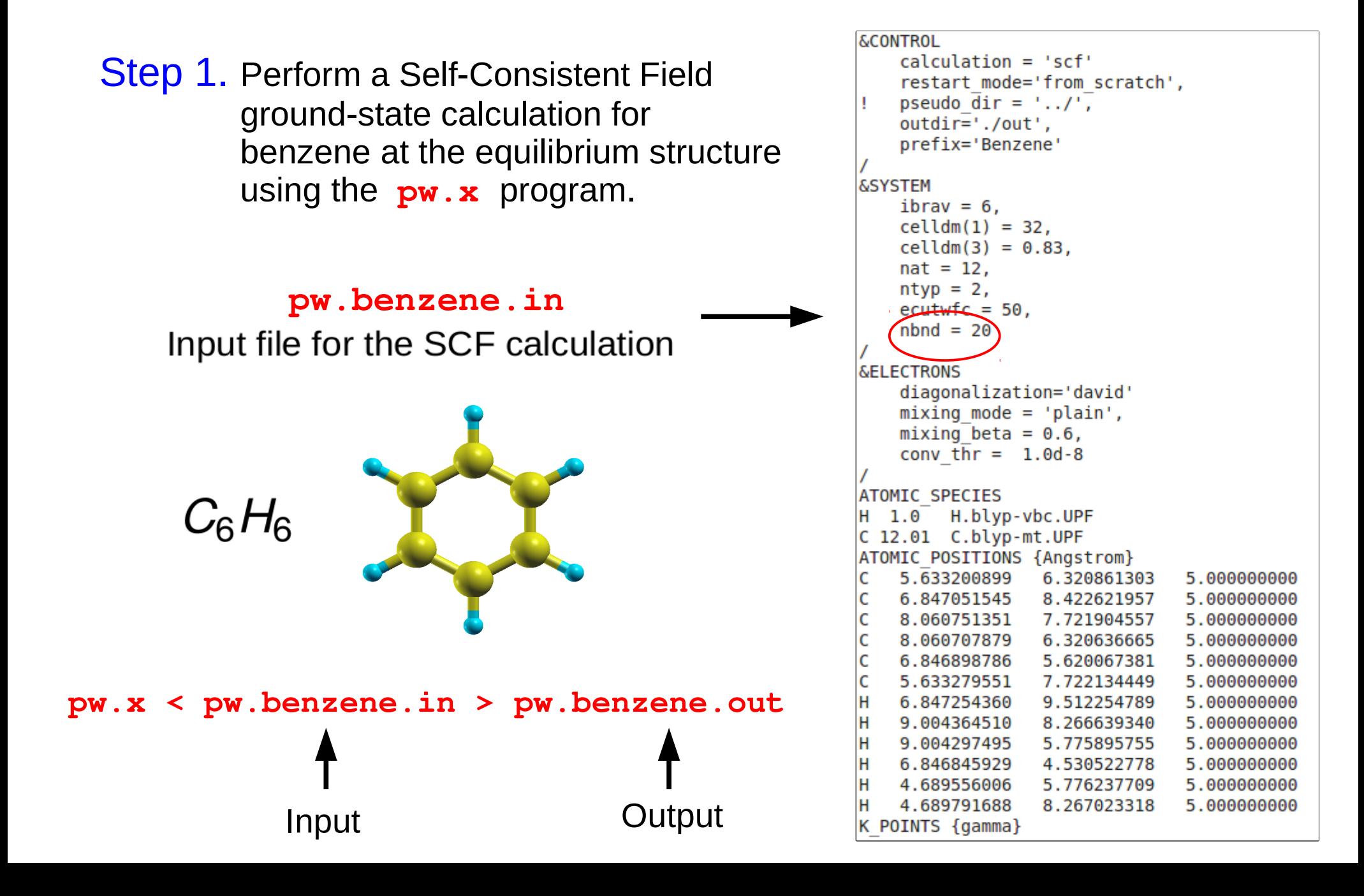

The output SCF file **pw.benzene.out** :

 $k = 0.0000 0.0000 0.0000 (81088 PWs)$ bands (ev):  $-20.7330 - 18.0168 - 18.0149 - 14.4574 - 14.4563 - 12.5195 - 10.9200 - 10.5656$  $-9.9405 - 9.9384$ -8.5857 -8.0004 -8.0000 -5.8945 -5.8931  $-0.8620$  $-0.8615 - 0.2970$ 0.2690 0.3613  $-0.8620$ highest occupied, lowest unoccupied level (ev):  $-5.8931$ 

> **HOMO LUMO**

**HOMO** – Highest Occupied Molecular Orbital

**LUMO** – Lowest Unoccupied Molecular Orbital

**Energy gap =**  $LUMO - HOMO = 5.0$  **(eV)** 

Step 2. Perform a calculation of the absorption spectrum of benzene in the Independent Particle Approximation using the **epsilon.x** program.

#### **epsilon.benzene.in**

Input file for the calculation of spectrum

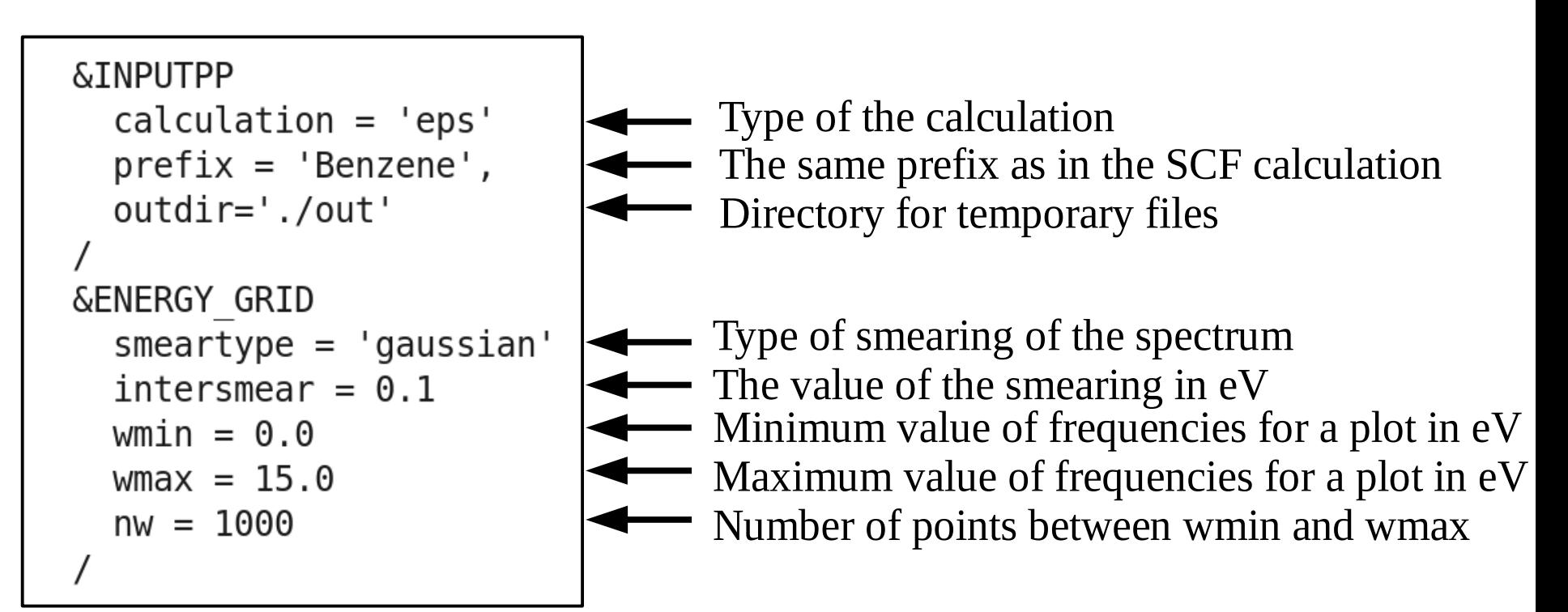

The code **epsilon.x** produces 4 files:

- **epsr.dat** Real part of the response
- **epsi.dat** Imaginary part of the response (this is what we need)
- eels.dat Electron energy loss spectrum
- **ieps.dat** Response computed on the imaginary axis of frequency The content of **epsi.dat** looks like:

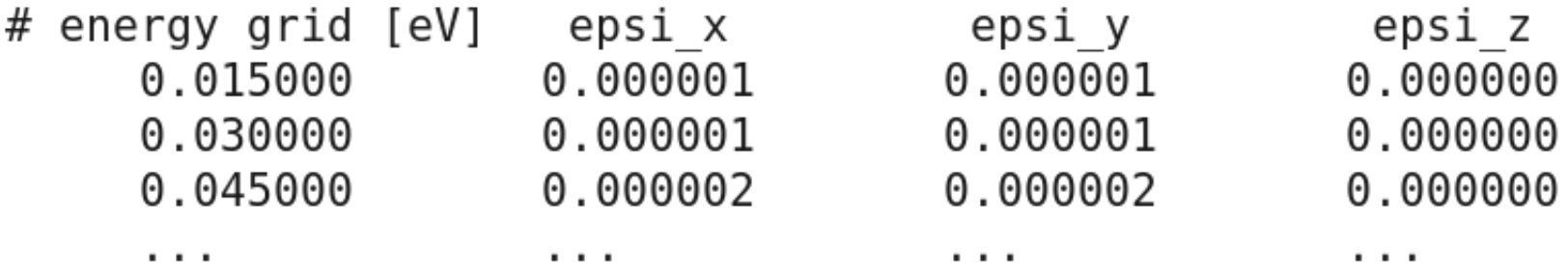

Use **gnuplot** and the script **plot\_spectrum.gp** in order to plot the absorption spectrum of benzene **Benzene\_spectrum.eps**

Absorption spectrum of benzene in the Independent Particle Approximation (file **Benzene\_spectrum.eps**):

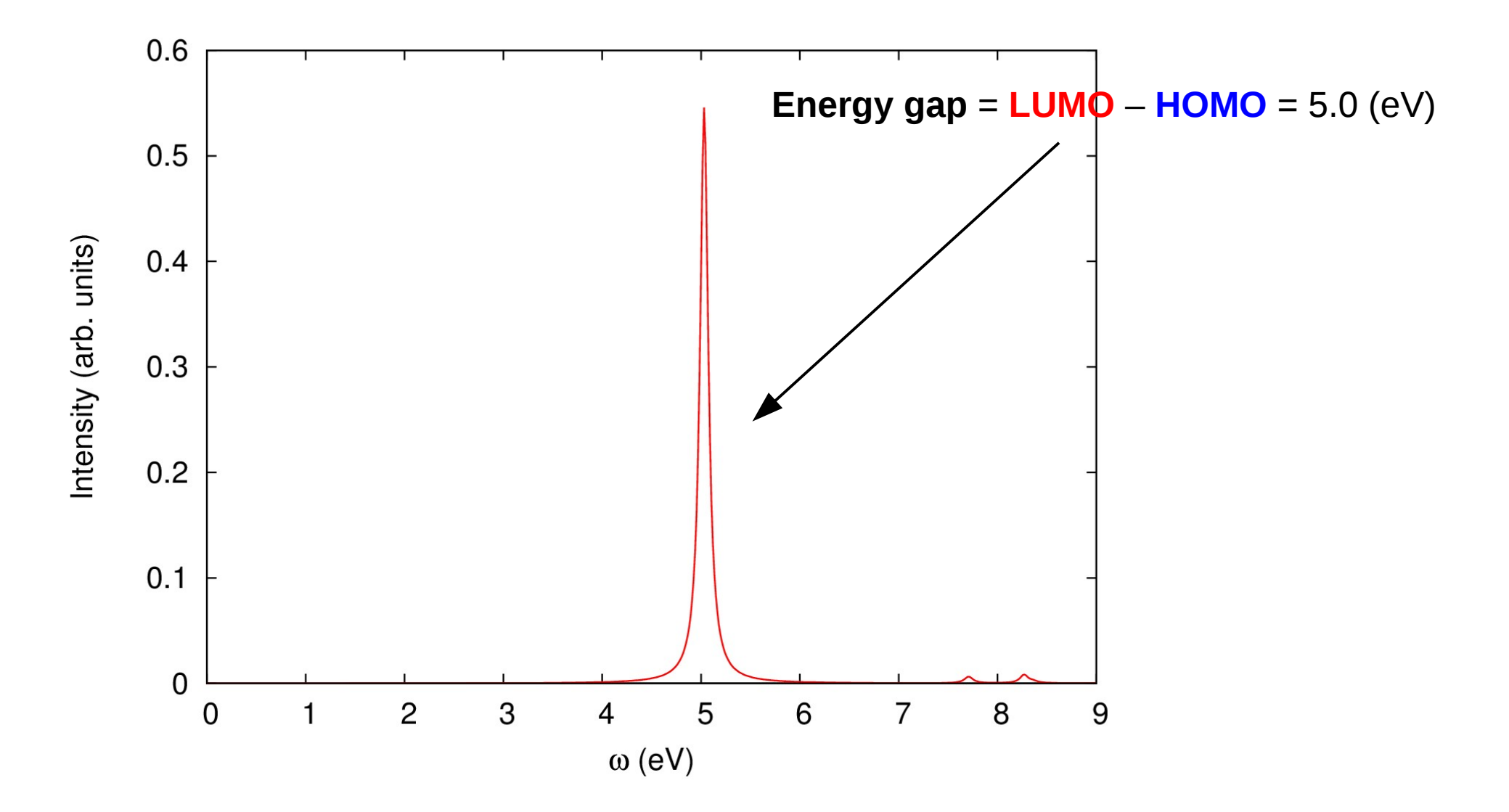

# **Outline**

1. **Example 4:** Calculation of absorption spectra in the Independent Particle Approximation

2. **Example 5:** Calculation of absorption spectra of interacting electrons using the **turboDavidson** program

3. **Example 6:** Calculation of absorption spectra of interacting electrons using the **turboLanczos** program

4. **Example 7:** Calculation of absorption spectra using B3LYP pseudo-potential

# turboDavidson program for calculations of absorption spectra

- The **turbo** davidson.x program allows us to calculate absorption spectra of molecules using time-dependent density functional perturbation theory (TDDFpT).
- The interactions of electrons (Hartree and Exchange-Correlation effects) are taken into account fully *ab initio* and self-consistently.
- The electronic transitions from occupied to empty states can be analyzed by selecting a frequency range in which the transitions occur.
- However, calculations of overall absorption spectra in a wide frequency range are computationally rather expensive, because many eigenvalues of the Hamiltonian must be computed.

**Theory:** *Xiaochuan Ge, PhD thesis "Seeing colors with TDDFT", SISSA (2013).*

# turboDavidson program for calculations of absorption spectra

Coupled linear-response TDDFpT equations (resonant and anti-resonant):

$$
(\hat{H}^{\circ} - \varepsilon_{v} - \hbar \omega) \tilde{\varphi}_{v}'(\mathbf{r}, \omega) + \hat{P}_{c} \hat{V}'_{\text{HXC}}[\tilde{\varphi}_{v}'(\mathbf{r}, \omega), \tilde{\varphi}_{v}'^{*}(\mathbf{r}, -\omega)] \varphi_{v}^{\circ}(\mathbf{r}) = 0
$$

$$
(\hat{H}^{\circ} - \varepsilon_{v} + \hbar \omega) \tilde{\varphi}_{v}'^{*}(\mathbf{r}, -\omega) + \hat{P}_{c} \hat{V}'_{\text{HXC}}[\tilde{\varphi}_{v}'(\mathbf{r}, \omega), \tilde{\varphi}_{v}'^{*}(\mathbf{r}, -\omega)] \varphi_{v}^{\circ}(\mathbf{r}) = 0
$$

These equations can be re-written as Casida's matrix equation:

$$
\begin{pmatrix} 0 & \hat{D} \\ \hat{D} + \hat{K} & 0 \end{pmatrix} \begin{pmatrix} Q \\ P \end{pmatrix} = \omega \begin{pmatrix} Q \\ P \end{pmatrix}
$$
interaction terms  
where  $\hat{D} \longrightarrow (\hat{H}^{\circ} - \varepsilon_{V})$  and  $\hat{K} \longrightarrow \hat{P}_{c} \hat{V}'_{HXC} \varphi_{V}^{\circ}(\mathbf{r})$ 

**Davidson algorithm** is used (the same algorithm as in the ground state SCF calculation) to solve the Casida's equations and to obtain the eigenvalues which are used for a calculation of the absorption coefficient.

Go to the directory with the input files:

cd Day-3/example5

In this directory you will find:

- README.  $md$  File describing how to do the exercise
- $pw.$  benzene. in  $\blacksquare$  Input file for the SCF ground-state calculation
- turbo\_davidson.benzene.in Input file for a Davidson calculation of the eigenvalues
- turbo\_spectrum.benzene.in Input file for a post-processing calculation of the spectrum
- plot\_spectrum.gp Script to plot spectrum using gnuplot
- reference – Directory with the reference results

Step 1. Perform a SCF ground-state calculation:

**pw.x < pw.benzene.in > pw.benzene.out**

Step 2. Perform the turboDavidson calculation without the electronic interaction using the **turbo\_davidson.x** program.

klr input  $prefix = 'Benzene'.$ outdir='./out' klr dav if  $df$  spectrum = .true.  $num$  eign = 15  $num init = 30$ num basis max =  $90$ residue conv thr =  $1.0E-6$ start =  $0.0$ finish =  $1.0$  $step = 0.001$ broadening  $= 0.004$ reference =  $0.3$ 

The same prefix as in the SCF calculation Directory for temporary files

#### Switch off the interaction Number of eigenvalues to be calculated Number of initial vectors Maximum number of basis allowed for the sub-basis Convergence threshold Minimum value of frequencies for a plot in Ry Maximum value of frequencies for a plot in Ry Frequency step in Ry Lorentzian broadening parameter in Ry Reference frequency in Ry where the peak is expected

The code **turbo\_davidson.x** produces a file **Benzene-dft.eigen**  containing single-particle excitation eigenvalues:

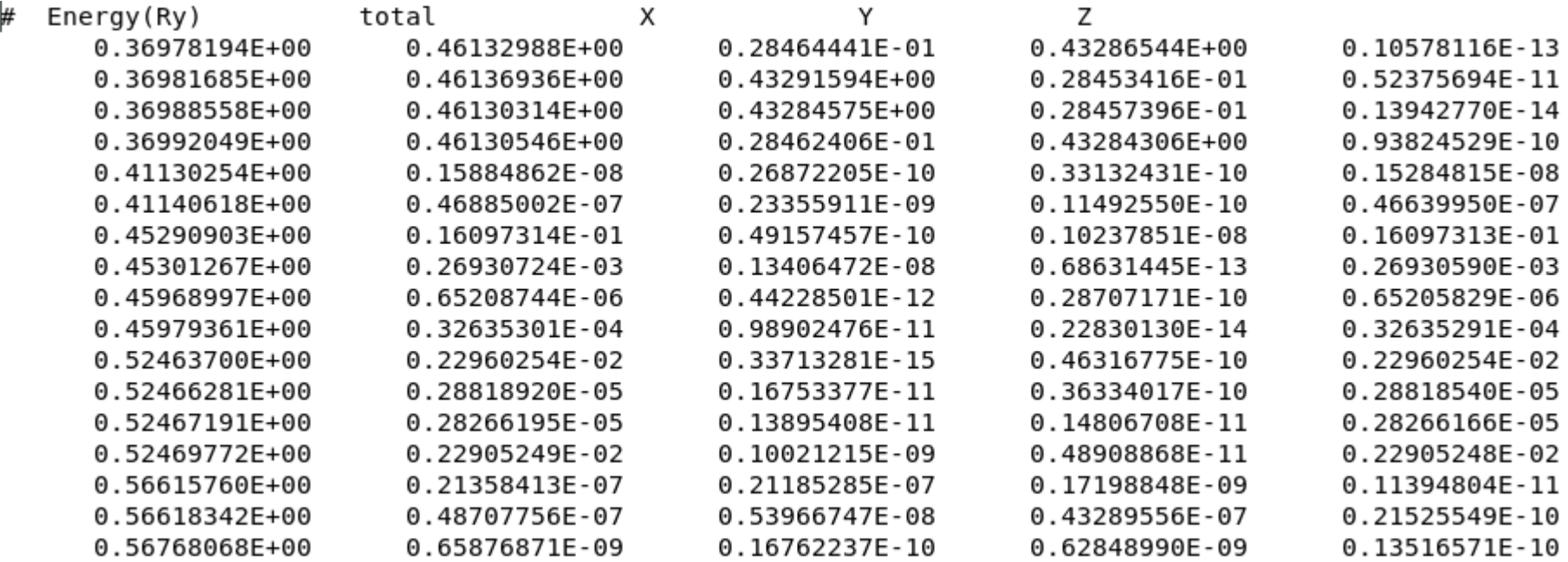

Step 3. Perform a spectrum calculation using the **turbo\_spectrum.x** programand using the eigenvalues computed in the previous step.

The input file **turbo\_spectrum.benzene.in** reads:

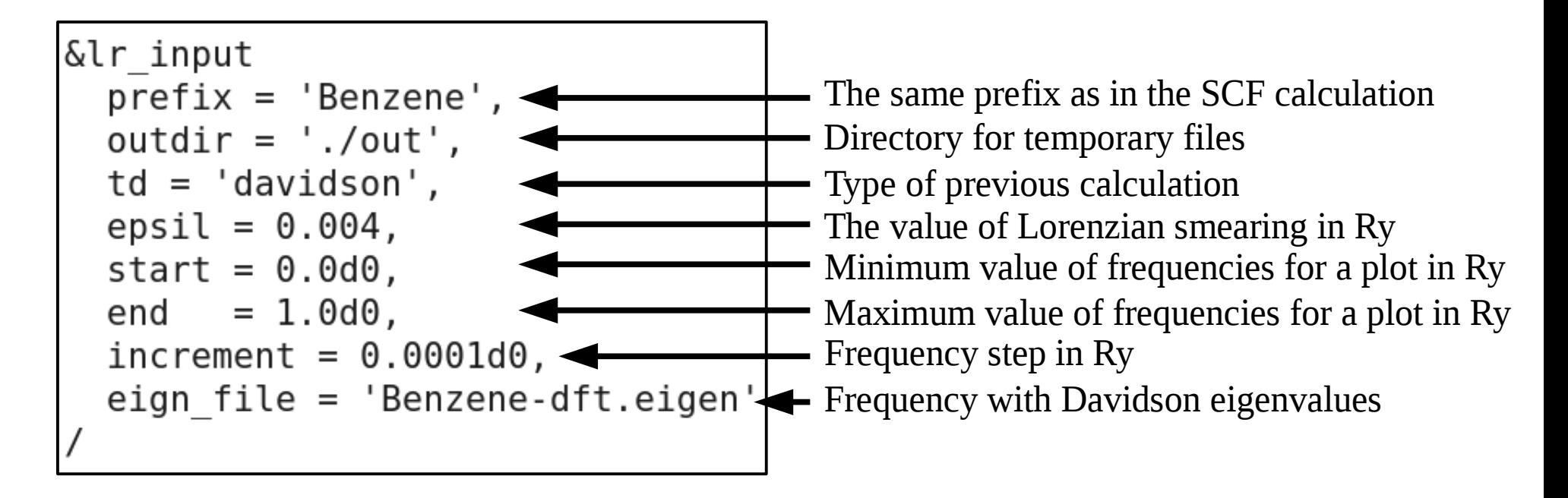

**turbo\_spectrum.x < turbo\_spectrum.benzene.in > turbo\_spectrum.benzene.out**

#### The **turbo\_spectrum.x** program produces the file **Benzene.plot.dat** which contains the absorption spectrum in a tabular format:

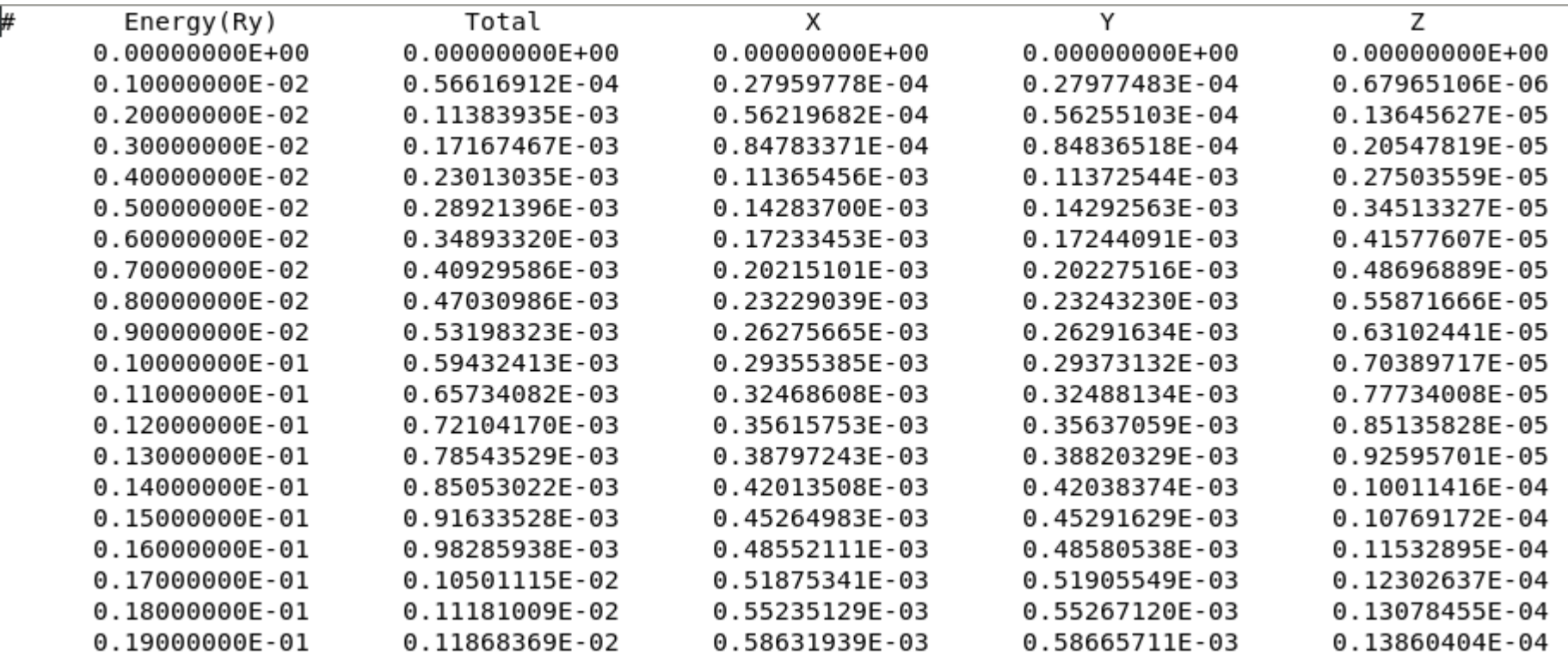

Step 4. Plot the spectrum using **gnuplot** and the script **plot\_spectrum.gp**

Since the interaction was switched off (**if\_dft\_spectrum=.true.**), you should obtain the same absorption spectrum as the one obtained using the **epsilon.x** program in the **example4**.

The script **plot\_spectrum.gp** will do such a comparison, and it will produce the file **Benzene\_spectrum.eps** which you can visualize.

Comparison of the absorption spectrum of benzene computed in the Independent Particle Approximation using **turbo\_davidson.x** and **epsilon.x** (file **Benzene\_spectrum.eps**):

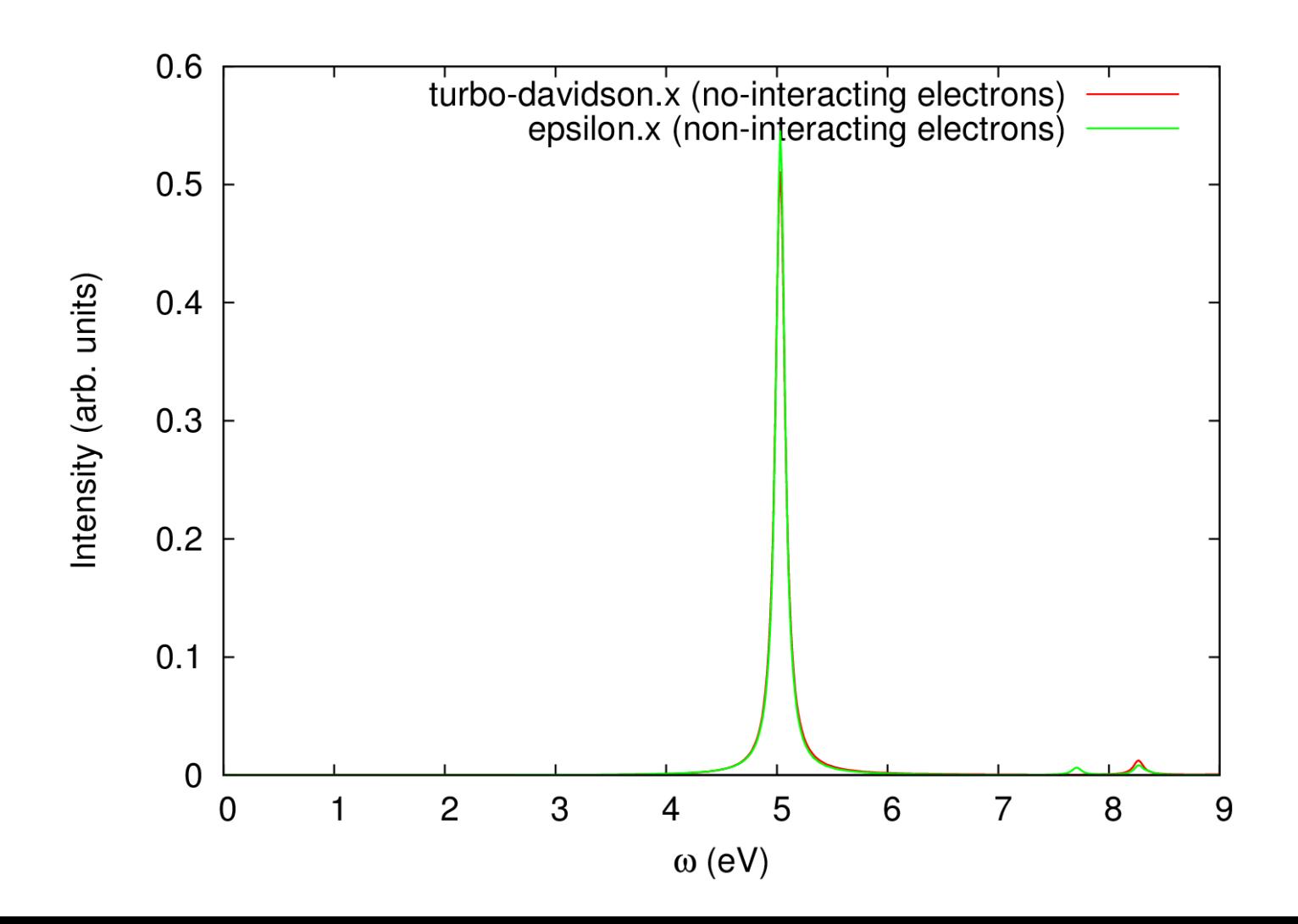

#### **Now switch on the interaction!**

Make the following modifications in the input files:

- In the file **turbo\_davidson.benzene.in** set **if\_dft\_spectrum = .false.**
- In the file **turbo\_spectrum.benzene.in** set **eign\_file = 'Benzene.eigen'**
- In **plot\_spectrum.gp** change the title to: **'turbo-davidson.x (interacting electrons)'**

Once these modifications are done, repeat steps 2, 3, and 4:

**Note!** The calculation will be a bit too long. Therefore, let us see the output files in the directory '**reference'**.

Comparison of the absorption spectrum of benzene computed using **turbo\_davidson.x** with interaction and using **epsilon.x** in the Independent Particle Approximation (file **Benzene\_spectrum.eps**):

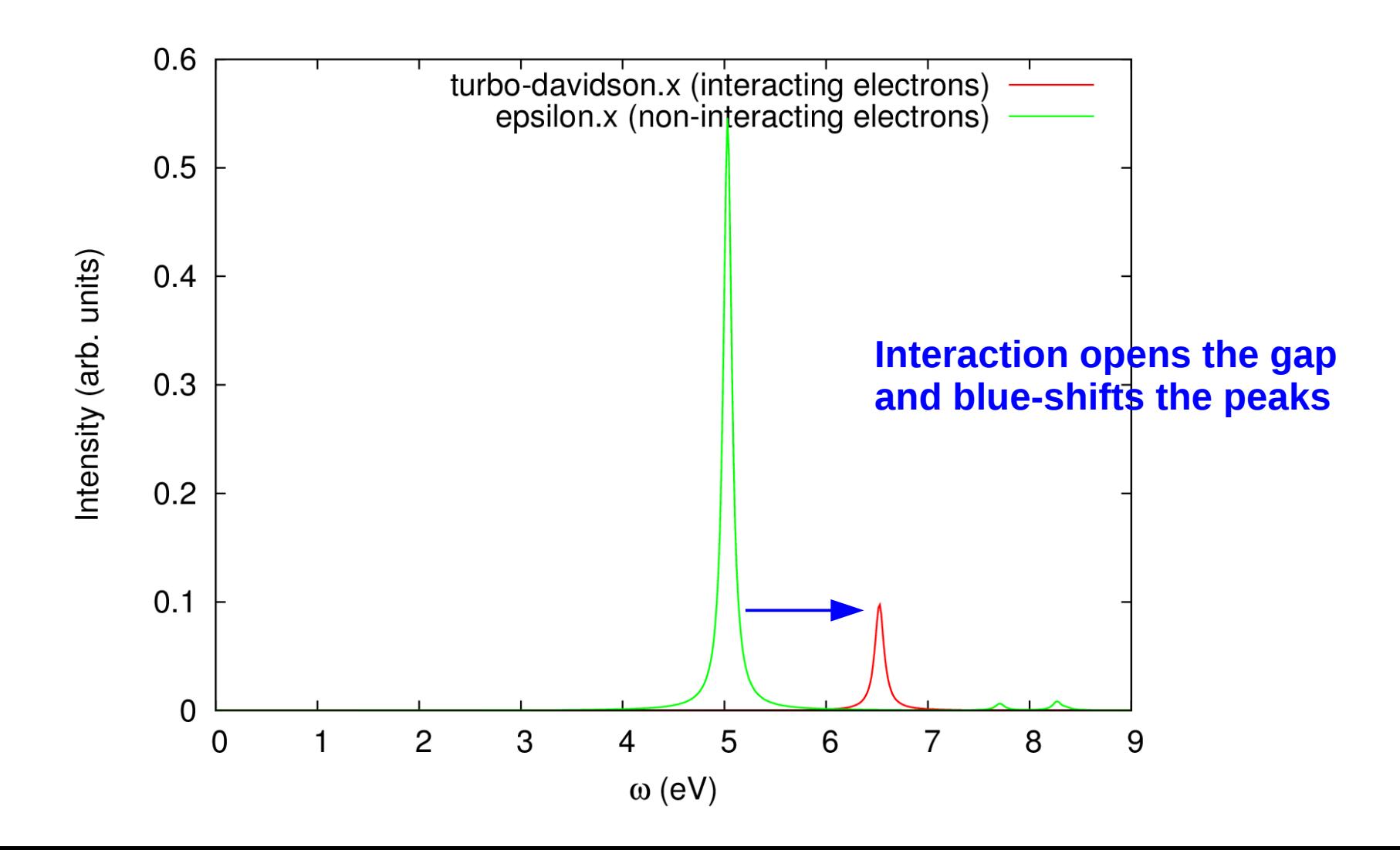

# **Outline**

1. **Example 4:** Calculation of absorption spectra in the Independent Particle Approximation

2. **Example 5:** Calculation of absorption spectra of interacting electrons using the **turboDavidson** program

3. **Example 6:** Calculation of absorption spectra of interacting electrons using the **turboLanczos** program

4. **Example 7:** Calculation of absorption spectra using B3LYP pseudo-potential

# turboLanczos program for calculation of absorption spectra

- The **turbo** lanczos.x program allows us to calculate absorption spectra of molecules using time-dependent density functional perturbation theory (TDDFpT) **without computing empty states!**
- The interactions of electrons (Hartree and Exchange-Correlation effects) are taken into account fully *ab initio* and self-consistently.
- The electronic transitions from occupied to empty states cannot be analyzed (use **turbo** davidson.x for this purpose).
- The overall absorption spectrum in a wide frequency range **can be calculated at once!**

**Theory:** *Dario Rocca, PhD thesis "TDDFT: New algorithms with applications to molecular spectra", SISSA (2007).*

# turboLanczos program for calculation of absorption spectra

Coupled linear-response TDDFpT equations (resonant and anti-resonant):

**perturbation**<br>  $(\hat{H}^{\circ} - \varepsilon_{v} - \hbar \omega) \tilde{\varphi}_{v}'(\mathbf{r}, \omega) + \hat{P}_{c} \hat{V}_{HXC}'[\tilde{\varphi}_{v}'(\mathbf{r}, \omega), \tilde{\varphi}_{v}'^{*}(\mathbf{r}, -\omega)] \varphi_{v}^{\circ}(\mathbf{r}) = -\hat{P}_{c} \hat{V}_{ext}'\varphi_{v}^{\circ}(\mathbf{r})$ <br>  $(\hat{H}^{\circ} - \varepsilon_{v} + \hbar \omega) \tilde{\varphi}_{v}'^{*}(\mathbf{r}, -\omega) + \hat{P}_{c}$ 

These equations can be re-written as a quantum Liouville equation:

**interaction terms**

$$
(\omega - \mathcal{L}) \cdot \rho'(\omega) = [\hat{V}'_{ext}, \rho^{\circ}]
$$

$$
\mathcal{L} \cdot \rho' \equiv [\hat{H}^{\circ}, \rho'] + [\hat{V}'_{HXC}, \rho^{\circ}]
$$

**Absorption coefficient** is computed as:

$$
\alpha(\omega) = -(\mathbf{r}, (\omega - \mathcal{L})^{-1}[\mathbf{r}, \rho^{\circ}])
$$

**Lanczos algorithm** is used to solve recursively quantum Liouville equation in the standard batch representation. This allows us to avoid inversions and multiplications of large matrices.

Go to the directory with the input files:

```
cd Day-3/example6
```
In this directory you will find:

- 
- 
- 
- README.  $md \rightarrow$  File describing how to do the exercise
- pw.benzene.in Input file for the SCF ground-state calculation
- $\bullet$  turbo\_lanczos.benzene.in Input file to perform Lanczos recursions
- turbo\_spectrum.benzene.in Input file for a postprocessing calculation of spectrum
- 
- 
- plot\_spectrum.gp Script to plot spectrum using gnuplot
- reference – Directory with the reference results

Step 1. Perform a SCF ground-state calculation:

**pw.x < pw.benzene.in > pw.benzene.out**

Step 2. Perform Lanczos recursions using the **turbo\_lanczos.x** programThe input file is **turbo\_lanczos.benzene.in** :

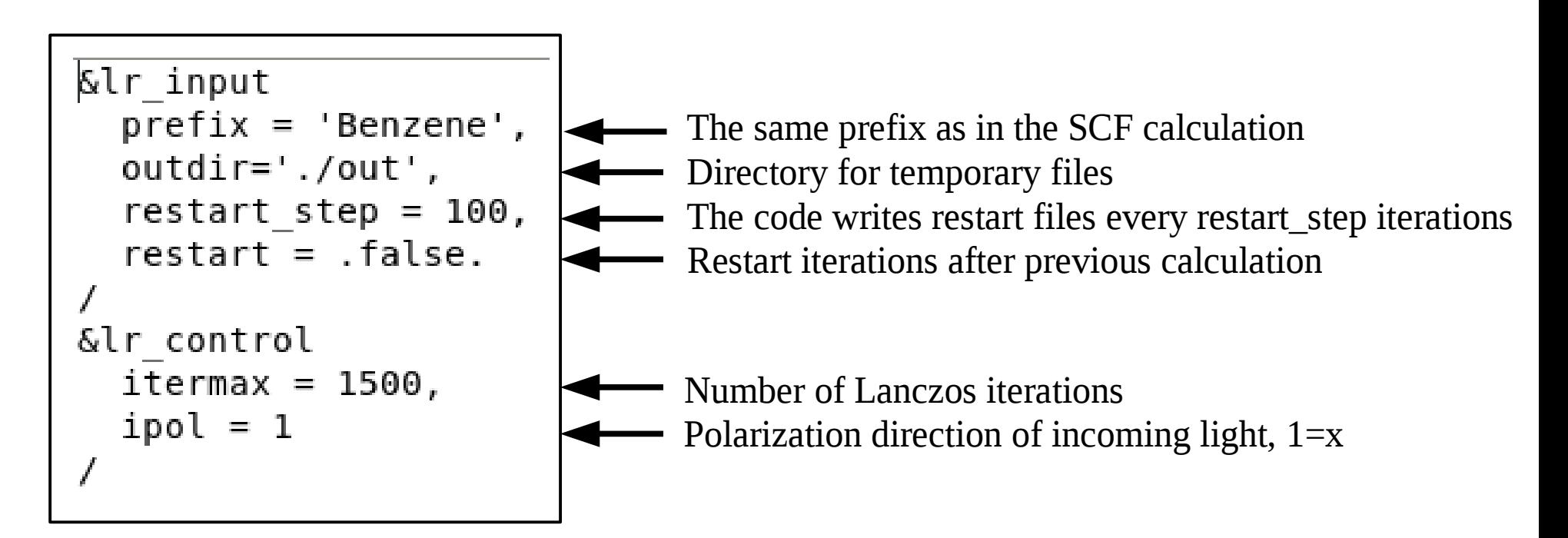

**turbo\_lanczos.x < turbo\_lanczos.benzene.in > turbo\_lanczos.benzene.out**

**Note!** The calculation will be a bit too long. Therefore, let us see the output files in the directory **reference**.

In the output file **turbo\_lanczos.benzene.out** there is information about each Lanczos iteration :

```
lanczos iteration:
                               P_01:1\mathcal{P}lr apply liouvillian: applying interaction: normal
alpha(00000002)= 0.000000000000000E+00
beta (00000002) = 0.325064551066342E+01gamma(00000002) = 0.325064551066342E+011 0.118715821469858E+01 0.000000000000000E+00
z =
```
In the directory **out**, which contains temporary files, there is a file **Benzene.beta\_gamma\_z.1** which contains the information about Lanczos coefficients:

```
500
  3.85903052105713
  3.25064551066342
  3.25064551066342
(0.000000000000000E+000, 0.00000000000000E+000)13.9284915055080
  13.9284915055080
(1.18715821469858, 0.00000000000000000)\sim \sim \sim
```
Step 3. Perform a spectrum calculation using the post-processing program **turbo spectrum.x** and using the Lanczos coefficients computed in the previous step.

The input file **turbo\_spectrum.benzene.in** reads:

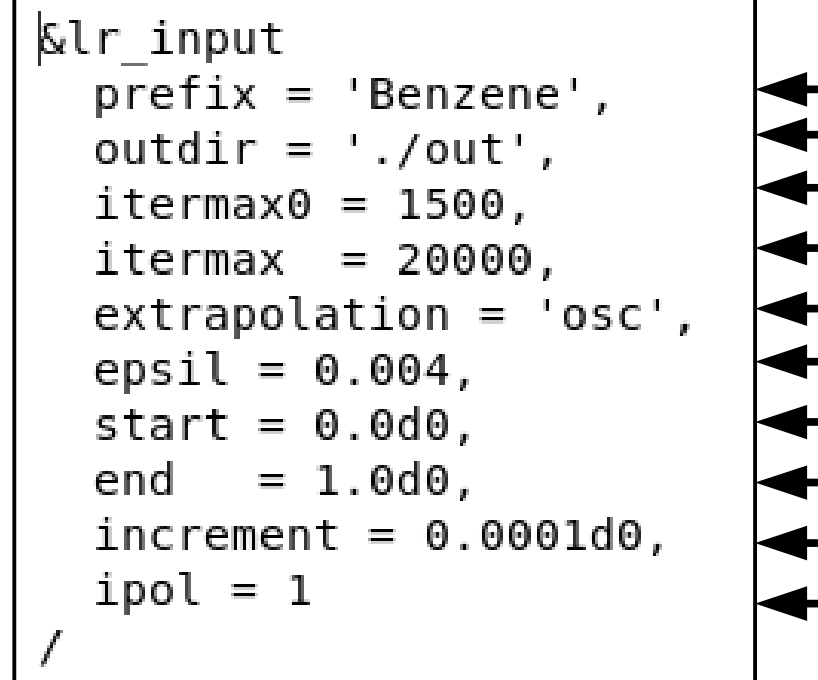

- The same prefix as in the SCF calculation
- **-** Directory for temporary files
- Number of calculated Lanczos coefficient
- Number of extrapolated Lanczos coefficient
- Type of extrapolation (bi-constant)
- The value of Lorenzian smearing in Ry
- Minimum value of frequencies for a plot in Ry
- Maximum value of frequencies for a plot in Ry
- Frequency step in Ry
- Polarization direction (same as in turbo lanczos.x)

**turbo\_spectrum.x < turbo\_spectrum.benzene.in > turbo\_spectrum.benzene.out**

#### The code **turbo\_spectrum.x** produces a file **Benzene.plot\_chi.dat** which can be used for plotting the absorption spectrum :

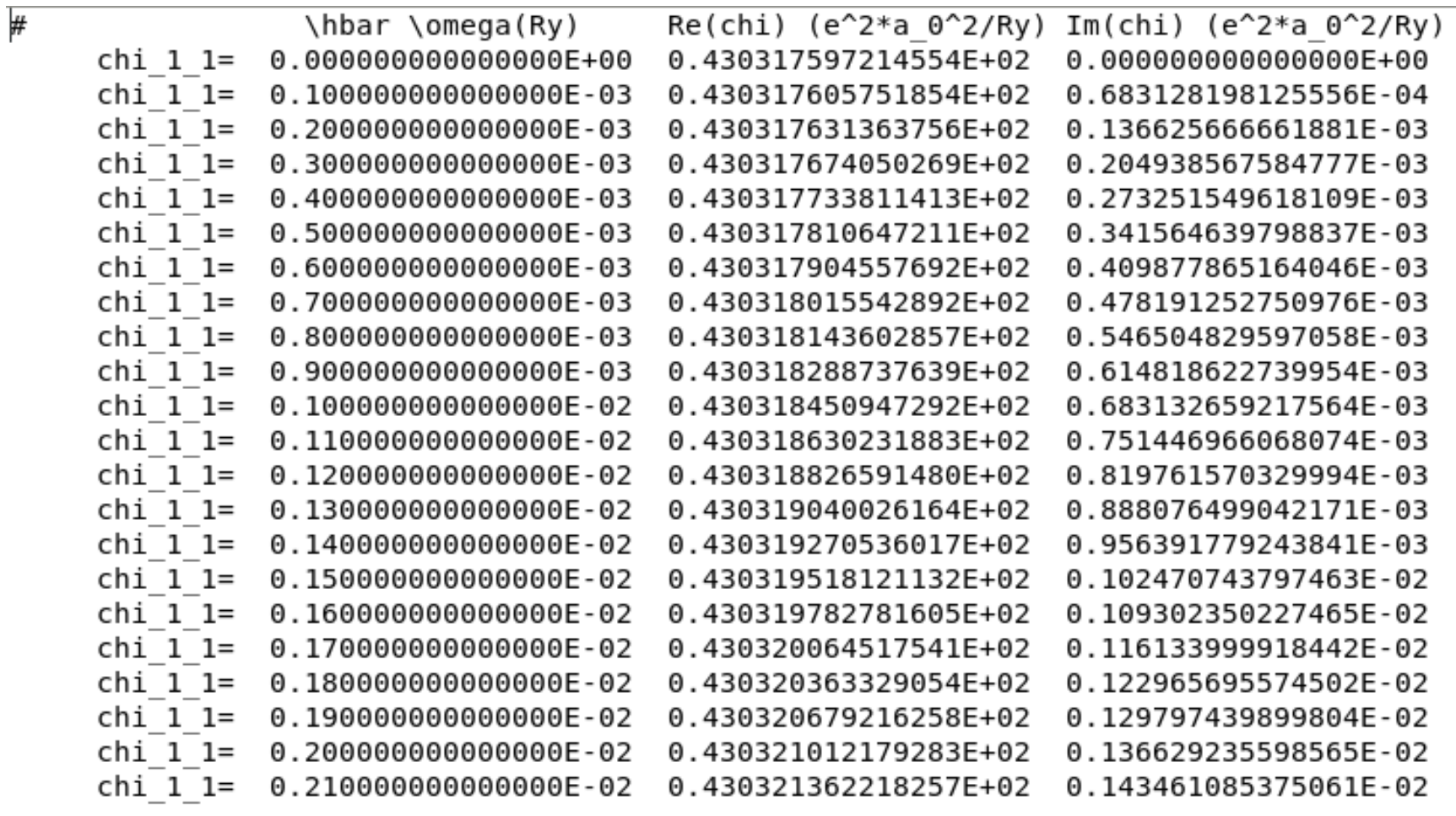

Step 4. Plot the spectrum using **gnuplot** and the script **plot\_spectrum.gp**

You should obtain the same excitation peak in the spectrum as was obtained using the code **turbo\_davidson.x** in the **example5** including interaction.

The script **plot** spectrum.gp will do such a comparison, and it will produce the file **Benzene\_spectrum.eps** which you can visualize.

Comparison of the absorption spectrum of benzene computed using **turbo\_lanczos.x** and using **turbo\_davidson.x** both including the interation (file **Benzene\_spectrum.eps**):

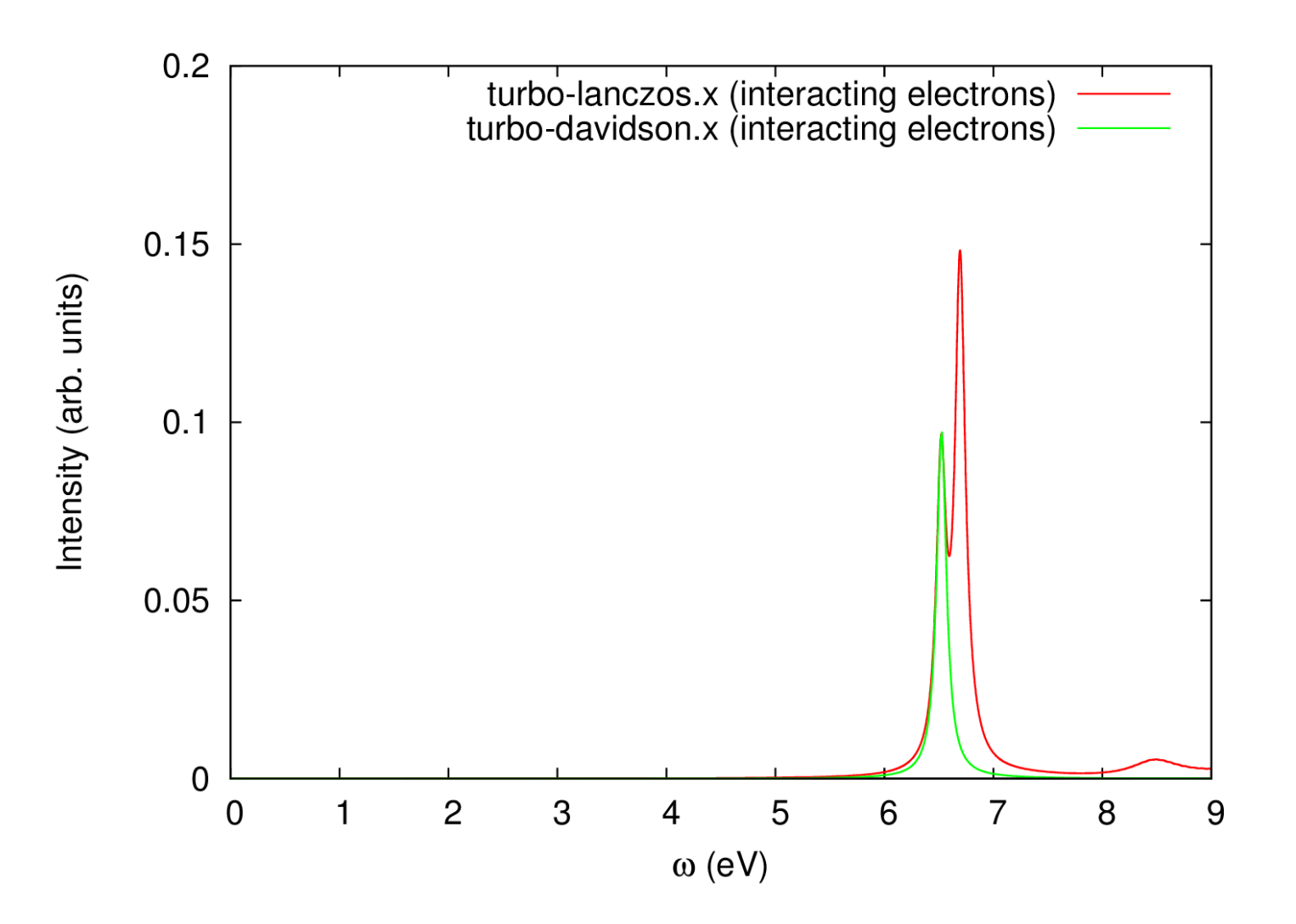

**turbo** lanczos.x allows us to obtain the absorption spectrum in a wide frequency range just by repeating a post-processing calculation using **turbo\_spectrum.x** in a larger frequency range. This cannot be done with **turbo** davidson. x

Make changes in **turbo\_spectrum.benzene.in**

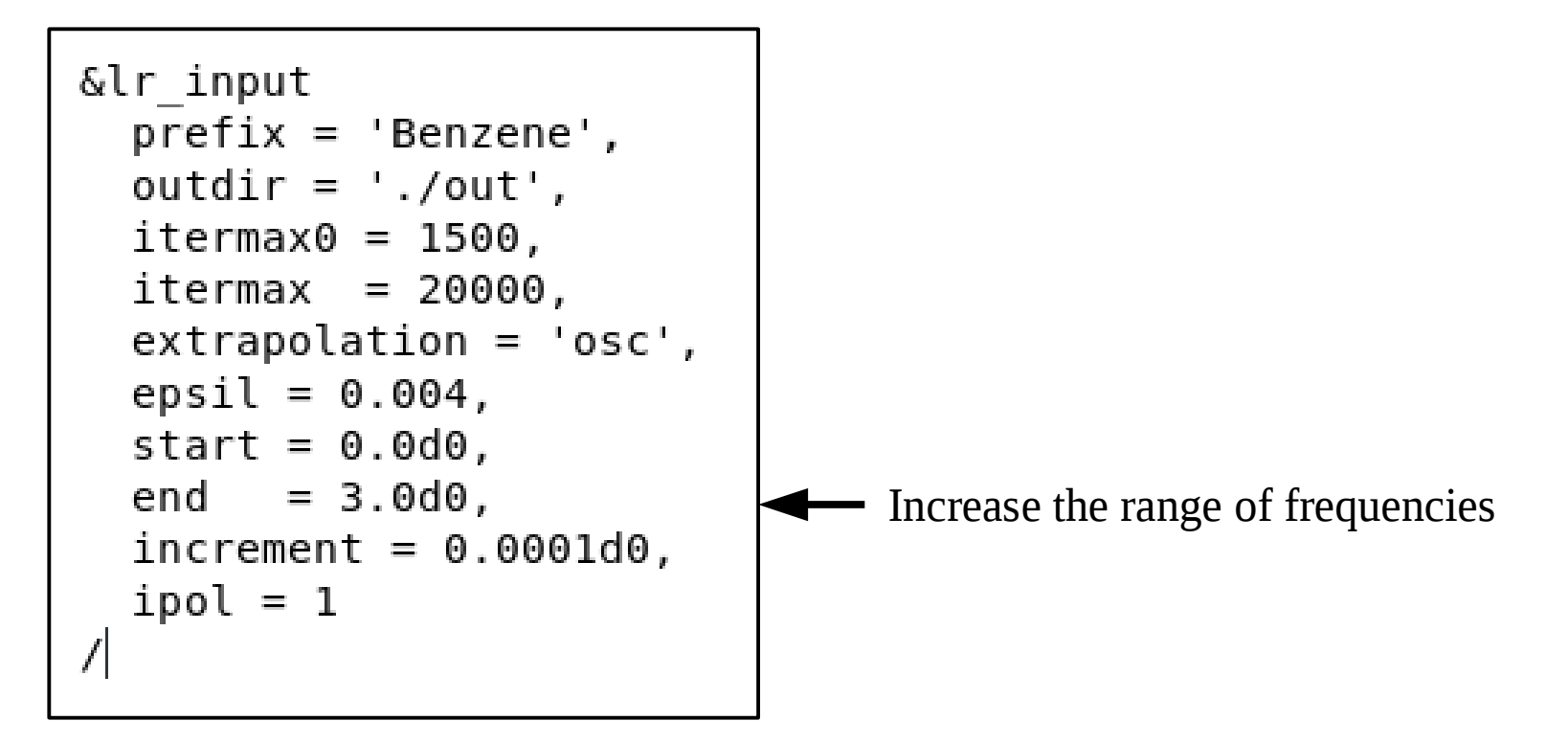

**turbo\_spectrum.x < turbo\_spectrum.benzene.in > turbo\_spectrum.benzene.out**

**turbo** lanczos.x allows us to obtain the absorption spectrum in a wide frequency range just by repeating a post-processing calculation using **turbo\_spectrum.x** in a larger frequency range. This cannot be done with **turbo** davidson. x

Make changes in the script **plot\_spectrum.gp:**

- **set xrange [0:30.0]**
- **set xtics 0.0, 5.0, 30.0**

Use **gnuplot** and the modified script **plot\_spectrum.gp** to produce the graph **Benzene\_spectrum.eps** .

Comparison of the absorption spectrum of benzene computed using **turbo\_lanczos.x** and using **turbo\_davidson.x** both including the interation (file **Benzene\_spectrum.eps**):

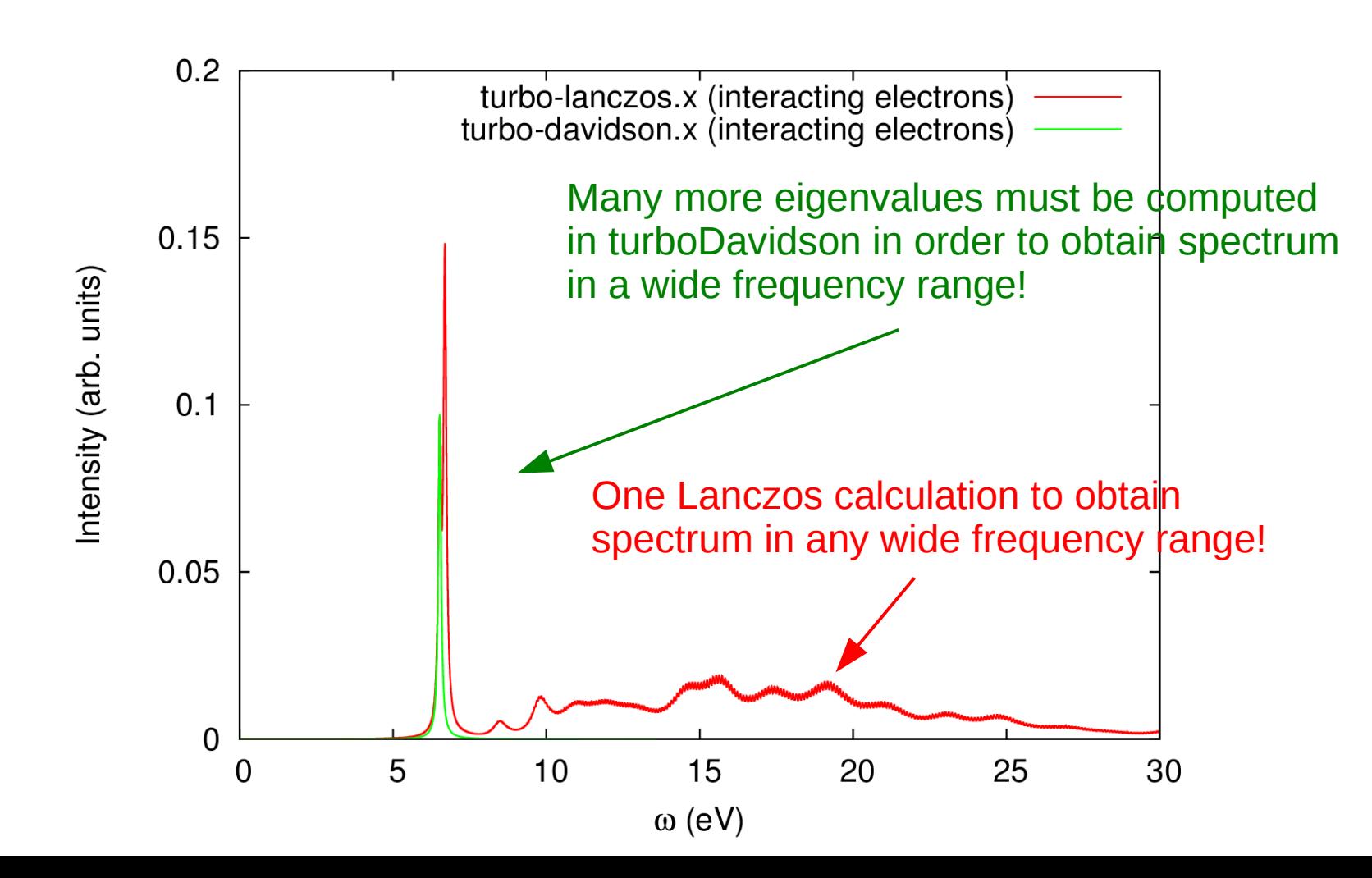

# **Outline**

1. **Example 4:** Calculation of absorption spectra in the Independent Particle Approximation

2. **Example 5:** Calculation of absorption spectra of interacting electrons using the **turboDavidson** program

3. **Example 6:** Calculation of absorption spectra of interacting electrons using the **turboLanczos** program

4. **Example 7:** Calculation of absorption spectra using B3LYP pseudo-potential

Go to the directory with the input files:

cd Day-3/example7

In this directory you will find:

- README.  $md$  File describing how to do the exercise
- $p_{W}$ . methane. in  $\blacksquare$  Input file for the SCF ground-state calculation
- $\bullet$  turbo davidson.methane.in Input file for a Davidson calculation of the eigenvalues
- turbo\_spectrum.methane.in  $-$  Input file for a post-processing calculation of the spectrum
- 
- 
- 
- plot\_spectrum\_nohyb.gp Script to plot spectrum using gnuplot
- plot spectrum hyb.gp Script to plot spectrum using **gnuplot**
- reference The Directory with the reference results

Step 1. Perform a SCF ground-state calculation:

**pw.x < pw.methane.in > pw.methane.out**

Step 2. Perform the turboDavidson calculation without B3LYP using the program.

**turbo\_davidson.x < turbo\_davidson.methane.in > turbo\_davidson.methane.out**

Step 3. Perform a spectrum calculation using the **turbo\_spectrum.x** programand using the eigenvalues computed in the previous step.

**turbo\_spectrum.x < turbo\_spectrum.methane.in > turbo\_spectrum.methane.out**

Step 4. Plot the spectrum using **gnuplot** and the script **plot\_spectrum\_nohyb.gp**

you should obtain the spectra without hybrid potential

The script plot spectrum nohyb.gp will produce the file **Methane** spectrum.eps which you can visualize.

Absorption spectrum of methane using **turbo\_davidson.x** (file **Methane\_spectrum.eps**):

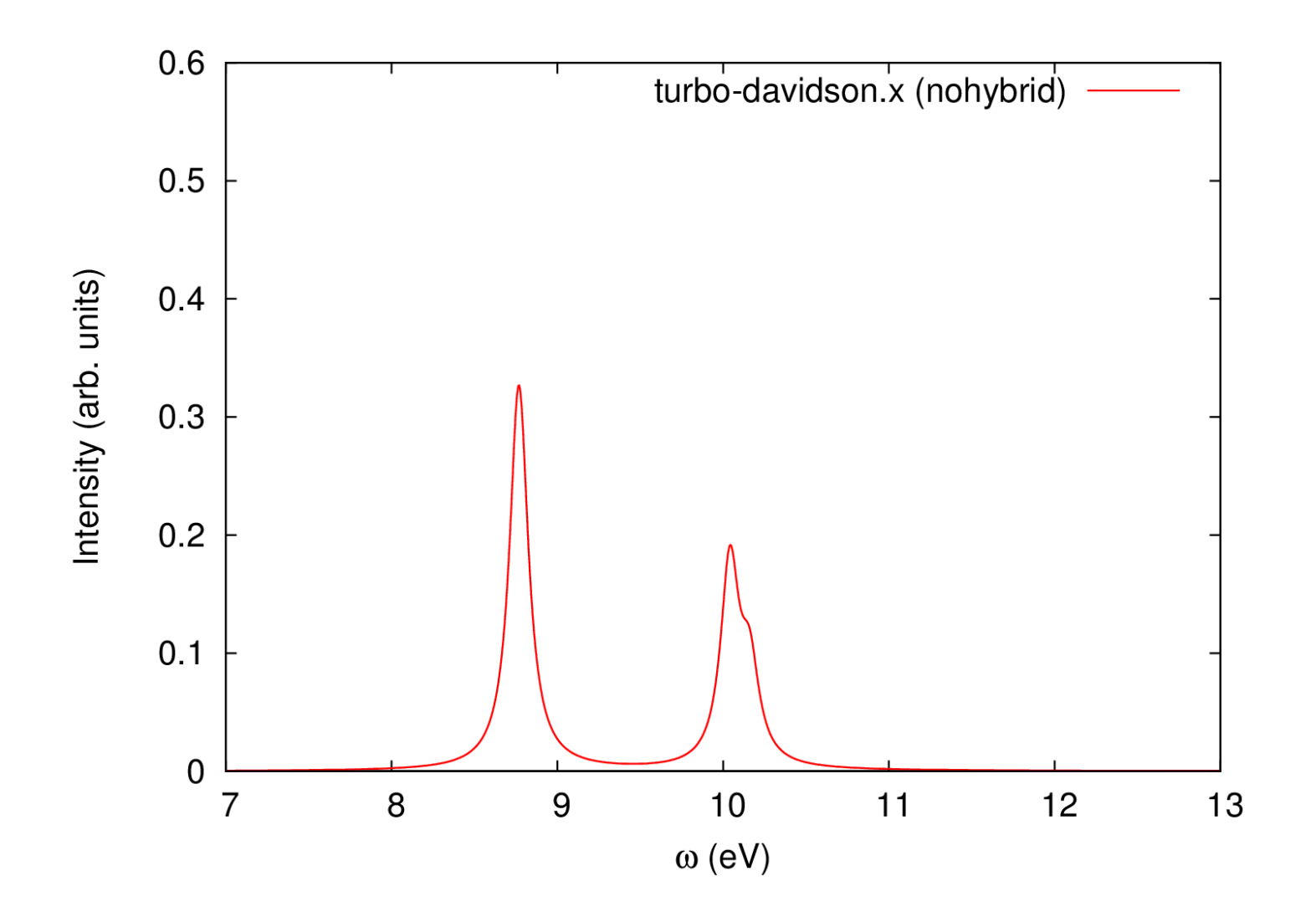

#### **Now use B3LYP hybrid pseudo-potential!**

Make the following modifications in the input files:

- In the file **pw.methane.in** add **input\_dft = 'B3LYP'**
- In the file **turbo\_davidson.methane.in** set **d0psi\_rs = .true.**
- Use **plot\_spectrum\_hyb.gp**

Once these modifications are done, repeat all steps:

**Note!** The calculation will be a bit too long. Therefore, let us see the output files in the directory '**reference'**.

Hybrid exchange-correlation functionals open the energy gap and blue-shift the peaks:

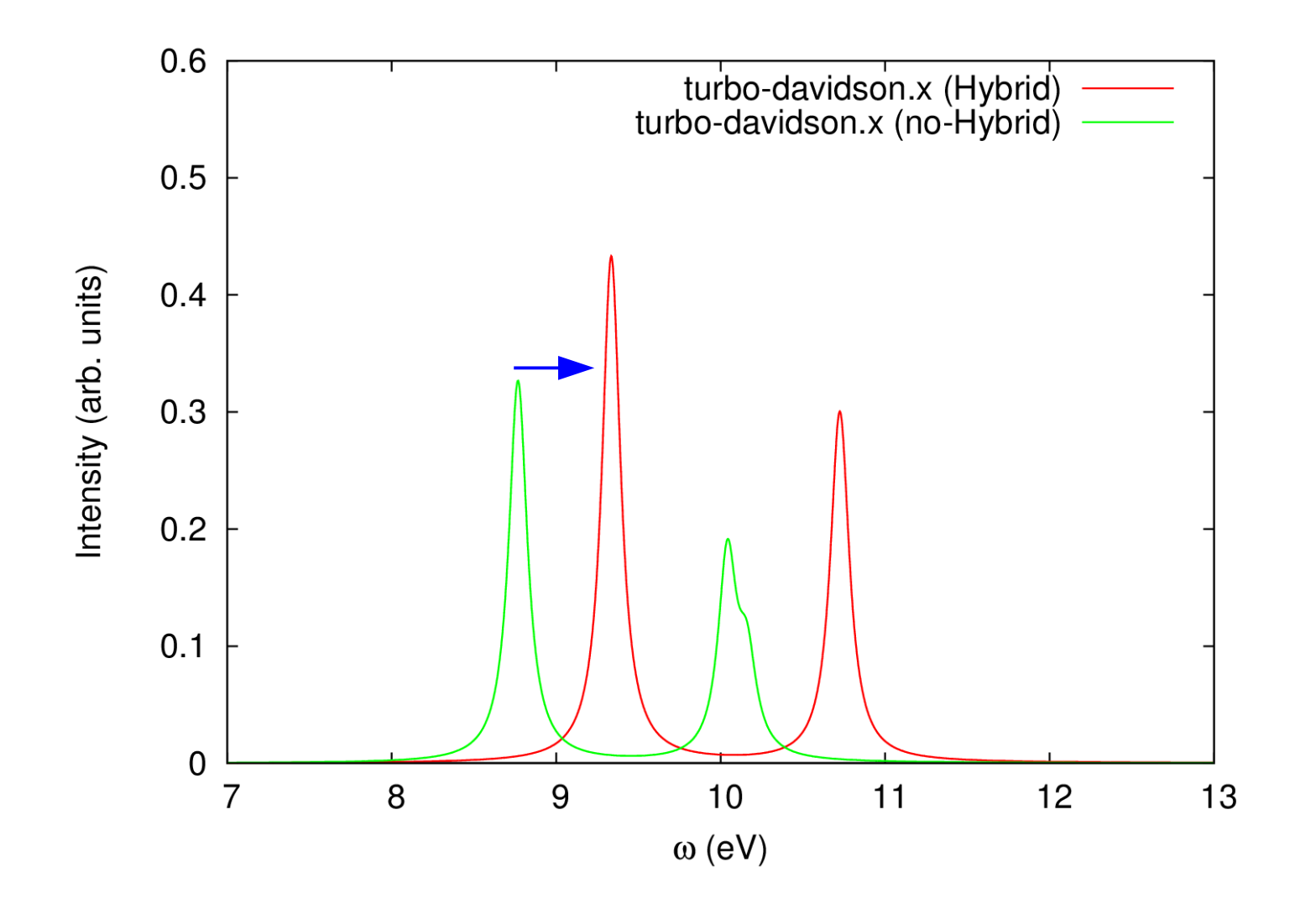

# **Bibliography**

- **1**. B. Walker, R. Gebauer, *Ultrasoft pseudopotentials in time-depepndent density-functional theory*, J. Chem. Phys. **127**, 164106 (2007).
- **2**. D. Rocca, R. Gebauer, Y. Saad, and S. Baroni, *Turbo charging time-dependent density-functional theory with Lanczos chains*, J. Chem. Phys. **128**, 154105 (2008).
- **3**. O. Malcioglu, R. Gebauer, D. Rocca, and S. Baroni, *turboTDDFT – A code for the simulation of molecular spectra using the Liouville-Lanczos approach to TDDFPT*, Comp. Phys. Comm. **182**, 1744 (2011).
- **4**. S. Baroni and R. Gebauer, '*The Liouville-Lanczos approach to TDDFPT*' in '*Fundamentals of TDDFT'*, Springer, Berlin (2012).
- **5**. X. Ge, S. Binnie, D. Rocca, R. Gebauer, and S. Baroni, *turboTDDFT 2.0 – Hybrid functionals and new algorithms within TDDFPT*, Comp. Phys. Comm. **185**, 2080 (2014).